# **IP-ТЕЛЕФОН**

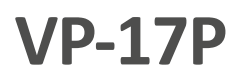

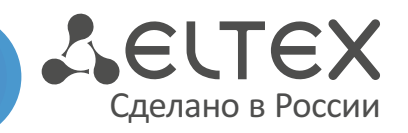

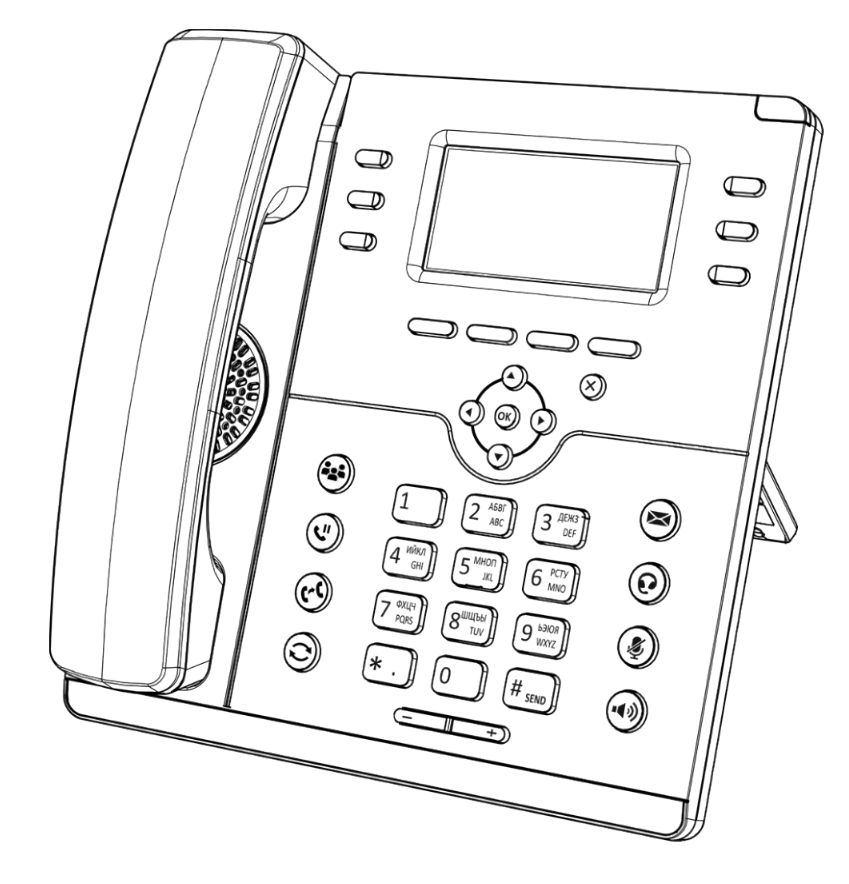

Краткое руководство пользователя

eltex-co.ru

## НАЗНАЧЕНИЕ

представлены в полном руководстве по эксплуатации. Телефон VP-17P предназначен для подключения к телефонной сети через линии широкополосного доступа (Ethernet) по протоколу SIP.

## КОМПЛЕКТАЦИЯ

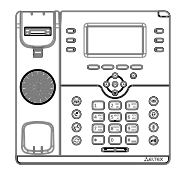

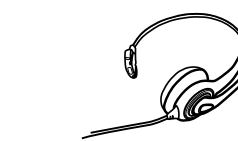

Телефон VP-17P Трубка

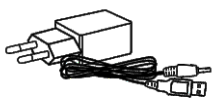

Блок питания 5 В 2 А (опционально)

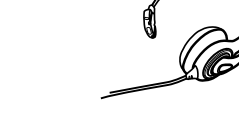

Гарнитура HP-12 (опционально)

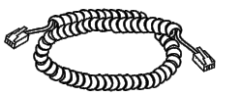

Кабель для подключения трубки

## СХЕМА ПОДКЛЮЧЕНИЯ ТЕЛЕФОНА

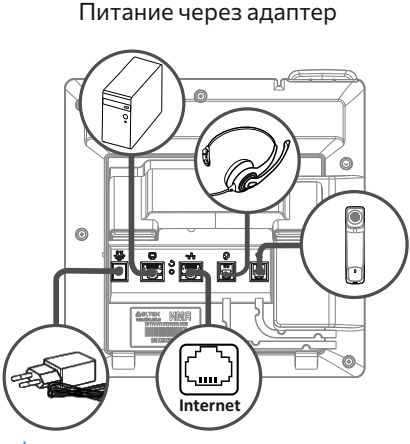

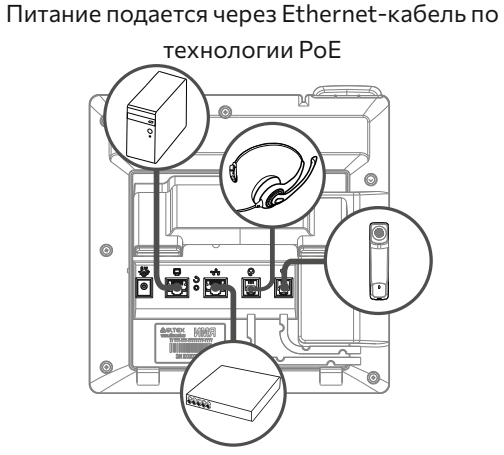

Кабель для подключения к локальной сети

Информация о товаре и гарантии

**Используйте адаптер питания, поставляемый в комплекте с IP-телефоном ЭЛТЕКС. Категорически не рекомендуется использовать другой адаптер питания! Вы можете повредить телефон.** 

## **ЗАГРУЗКА**

После подключения питания начинается процесс загрузки операционной системы и инициализация.

После полной загрузки устройства необходимо выполнить базовые настройки.

## БАЗОВАЯ НАСТРОЙКА

Перед использованием телефона рекомендуется обновить ПО. Способы обновления ПО

Получение IP-адреса телефона:

Нажмите софт-клавишу «Меню». В разделе «Статус» выберите пункт «Сеть» и посмотрите, какой IP-адрес получил телефон.

Если устройство не получило IP-адрес, то строка «IP-адрес» в Меню → Статус → Сеть останется пустой. В таком случае необходимо настроить сетевые параметры вручную при помощи экранного меню.

### **Базовая настройка с помощью экранного меню**

Управление телефоном можно осуществлять софтклавишами, которые расположены под экраном телефона, а также слева и справа от него. Значения софт-клавиш отображаются снизу, а также слева и справа от экрана.

2. Перейдите к разделу меню «Настройка сетевых параметров»: Меню  $\rightarrow$  Настройки  $\rightarrow$  Система  $\rightarrow$ 

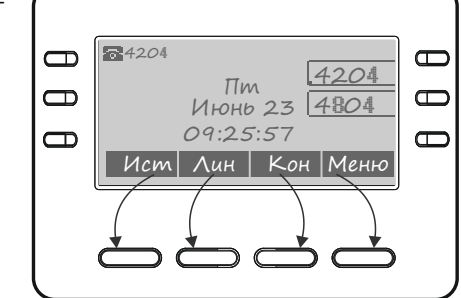

3. Настройте необходимые параметры сети.

1. Нажмите софт-клавишу <Меню>.

Сеть → IP/VLAN → VoIP IP .

Список параметров сети и их значения можно получить у администратора сети.

4. Перейдите к разделу «Настройка аккаунтов»:

Меню → Настройки → Система → Аккаунты → Аккаунт 1..2

5. Настройте необходимые параметры аккаунтов.

Список параметров аккаунта и их значения можно получить у администратора сети или провайдера услуг телефонии.

#### **Базовая настройка с помощью web-интерфейса**

- 1. Откройте web-браузер, например Firefox, Opera, Chrome.
- 2. В адресной строке браузера введите IP-адрес телефона.
- При успешном подключении к устройству откроется окно с запросом логина и пароля.
- 3. Заполните поля и нажмите кнопку «Войти».

По умолчанию логин — **admin**,

пароль — **password**.

- 4. При необходимости измените сетевые параметры на вкладке: Сеть → Интернет.
- 5. Настройте параметры VoIP на вкладке: IP-телефония → SIP-аккаунты.

 $\Box$ Для входа в web-интерфейс телефона необходимо, чтобы компьютер, с которого производится вход, находился с телефоном в одной локальной сети или между сетями присутствовал маршрут. По вопросам подключения телефона проконсультируйтесь с администратором сети.

## ИСПОЛЬЗОВАНИЕ ТЕЛЕФОНА

#### **Исходящие вызовы**

#### **Обычный вызов**

**Вариант 1:** Снимите трубку, наберите номер на клавиатуре телефона и нажмите <Вызов>. **Вариант 2:** Наберите номер, а затем снимите трубку.

#### **Громкая связь**

**Вариант 1:** При положенной трубке наберите номер на клавиатуре телефона и нажмите <Вызов> или клавишу  $(\cdot)$ Вариант 2: Нажмите клавишу ( $\ket{\bullet}$ ), наберите номер и нажмите <Вызов>.

#### Выход из режима громкой связи:

Если трубка лежит на телефоне, снимите ее. Громкая связь автоматически выключится. Если трубка была поднята, нажмите  $(\blacktriangleleft \varnothing)$ 

#### **Гарнитура**

**Вариант 1:** При положенной трубке наберите номер на клавиатуре и нажмите клавишу $\left(\Omega\right)$ **Вариант 2:** Нажмите клавишу (•), наберите номер и нажмите <Вызов>.

#### Выход из режима гарнитуры:

Если трубка лежит на телефоне, снимите ее. Гарнитура автоматически выключится. Если трубка была поднята, нажмите клавишу $(\mathbf{\Omega})$ 

### **Входящие вызовы**

Принять вызов можно следующими способами:

- Поднять трубку
- Нажать софт-клавишу <Отв>
- Нажать клавишу (•(»)или

Вы можете игнорировать звонок, нажав софт-клавишу <Тих>, или отклонить звонок, нажав софт-клавишу <Отб>.

## **Отключение микрофона**

Если во время разговора необходимо отключить микрофон для того, чтобы собеседник вас не слышал, необходимо нажать клавишу  $\left(\clubsuit\right)$ . При этом индикатор MUTE загорится зеленым цветом, а на дисплее появится пиктограмма зачеркнутого микрофона .

#### **Завершение вызова**

Для завершения вызова можно воспользоваться одним из следующих способов:

- Завершите вызов софт-клавишей <Отб>
- В режиме громкой связи нажмите клавишу (+)
- В режиме гарнитуры нажмите клавишу  $\odot$
- В режиме обычной связи положите трубку

#### **Удержание вызова**

Для того чтобы поставить вызов на удержание, нажмите софт-клавишу <Уд> или клавишу  $(\mathbb{U})$ При постановке на удержание на дисплее появляется пиктограмма паузы

## **Трансфер вызова**

Перевести вызов можно, находясь в режиме разговора:

#### **Вариант 1**

1. Нажмите клавишу $(\mathbf{C}^{\mathbf{C}})$ или софт-клавишу <Тран>.

- 2. Введите номер телефона, на который необходимо перевести вызов, и нажмите софт-клавишу <Выз>.
- 3. После ответа абонента предупредите его о том, что намерены перевести вызов. Нажмите клавишу $(\mathbf{C}^{\mathcal{K}})$ или софт-клавишу <Тран>.

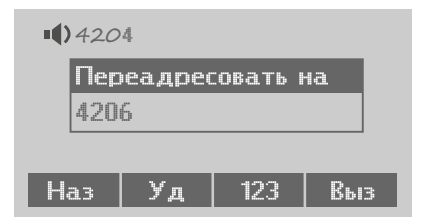

#### **Вариант 2**

- 1. Нажмите клавишу  $({\bf C})$  или софт-клавишу <Тран>.
- 2. Введите номер телефона, на который необходимо перевести вызов.
- 3. Нажмите клавишу  $(\cdot)$  или положите трубку.

## **Конференция**

Организовать трехстороннюю конференцию можно при наличии одного активного вызова и одного вызова на удержании. Для этого нажмите софт-клавишу <Конф> или клавишу  $\binom{2.3}{-2}$ Если существует один активный вызов и необходимо подключить другого абонента к конференции, то нажмите одну из следующих клавиш: софт-клавишу <Конф>, софт-клавишу <Уд>, клавишу $(\mathbb{U})$  или клавишу  $(22)$ . Текущий вызов будет поставлен на удержание.

Наберите номер телефона второго собеседника и после ответа нажмите софт-клавишу <Конф>. Трехсторонняя конференция организована. На дисплее будут отображены номера телефонов обоих собеседников.

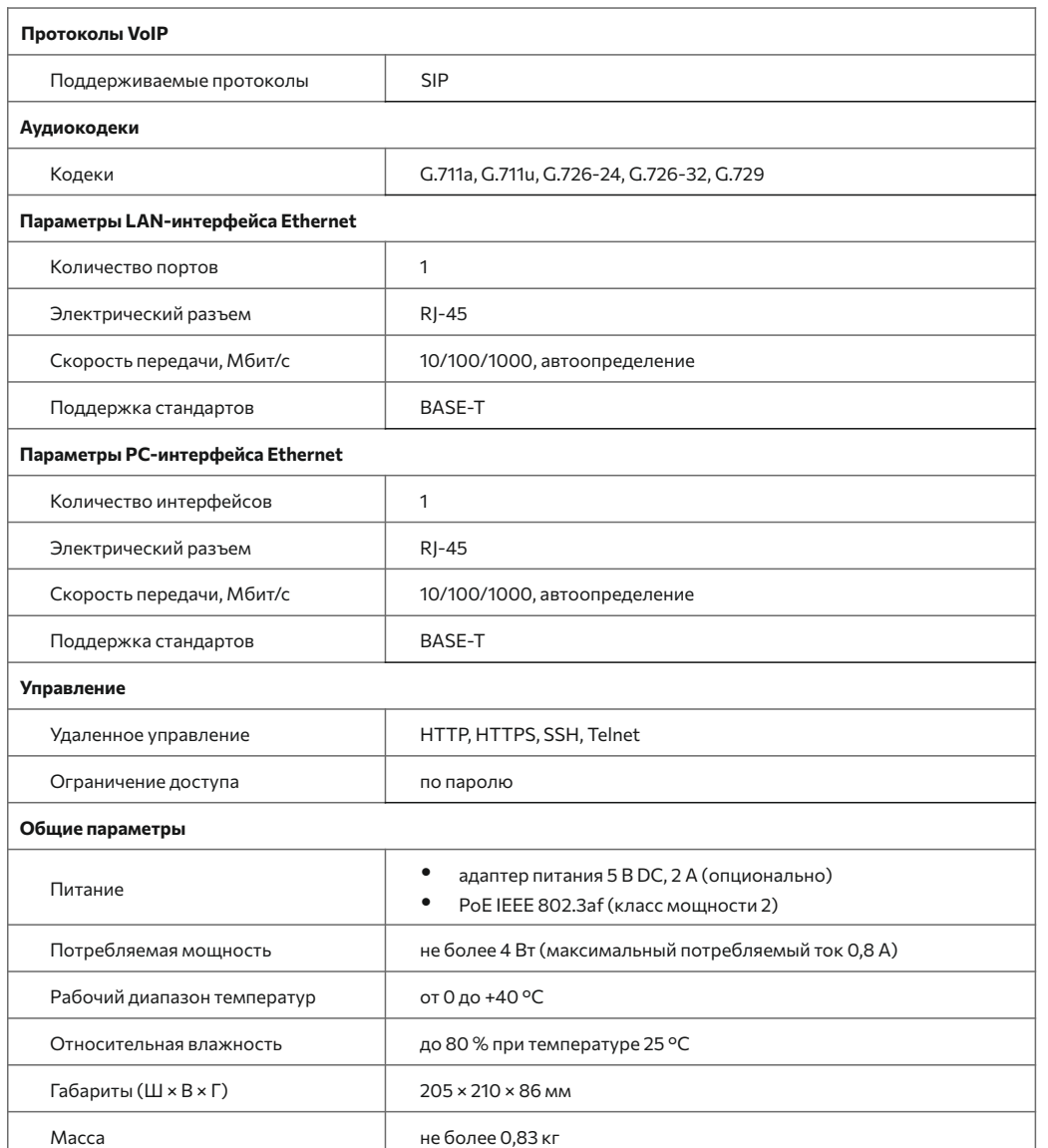

Предприятие изготовитель ООО «Предприятие «ЭЛТЕКС» гарантирует соответствие IP-телефона VP-17P требованиям технических условий РПЛТ.465600.160ТУ при соблюдении потребителем условий эксплуатации, установленных в настоящем руководстве.

## ТЕХНИЧЕСКИЕ ХАРАКТЕРИСТИКИ ПРАВИЛА БЕЗОПАСНОЙ ЭКСПЛУАТАЦИИ

- Не устанавливайте устройство рядом с источником тепла.
- џ Устройство должно располагаться в месте, защищенном от прямых солнечных лучей. Избегайте попадания на устройство влаги и пыли.
- Не вскрывайте корпус устройства.
- џ Транспортирование оборудования должно производиться по условиям 5, хранение по условиям 1 ГОСТ 15150.
	- Гарантийный срок 1 год. Условия гарантии указаны в гарантийном талоне. Дата изготовления указана на упаковке.

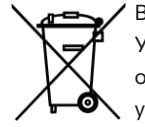

В конце срока службы изделие нельзя выбрасывать с обычным хозяйственным мусором. Устройство следует отнести в пункт приема на утилизацию электрического и электронного оборудования. Для получения информации о месте расположения пунктов приема на утилизацию свяжитесь с органами местной власти.

## ТЕХНИЧЕСКАЯ ПОДДЕРЖКА

Для получения технической консультации по вопросам эксплуатации оборудования ООО «Предприятие «ЭЛТЕКС» вы можете обратиться в Сервисный центр компании: Российская Федерация, 630020, г. Новосибирск, ул. Окружная, дом 29В.

E-mail: eltex@eltex-co.ru

На официальном сайте компании вы можете найти техническую документацию и программное обеспечение для продукции ООО «Предприятие «ЭЛТЕКС», обратиться к базе знаний, оставить интерактивную заявку или проконсультироваться у инженеров Сервисного центра :

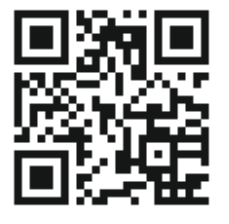

- џ **Официальный сайт компании:** eltex-co.ru
- џ **База знаний:** eltex-co.ru/support/knowledge
- џ **Центр загрузок:** eltex-co.ru/support/downloads